- les cases non-cochées qui auraient dû l'être sont cochées en rouge ;
- les cases cochées et qui devaient l'être sont cochées en bleu ;
- pour chaque question, sont indiquées la note obtenue ainsi que la note maximale pouvant être obtenue ;
- la note globale de la copie est indiquée en première page de la copie.

Le texte inscrit en haut de la première page de chaque copie peut être configuré (Édition → Préférences → Annotation → En-tête ou Édition → Préférences → Projet → Annotation des copies → Texte d'en-tête). Les substitutions suivantes s'appliquent sur ce texte (voir Section [6.7.4](#page--1-0) pour une explication de la signification de ces valeurs) :

- **%S** est remplacé par le score total de l'étudiant.
- **%M** est remplacé par le score maximal (score obtenu par l'étudiant si il ne fait aucune erreur).
- **%s** est remplacé par la note de l'étudiant.
- **%m** est remplacé par la note maximale.
- **%(ID)** est remplacé par le nom de l'étudiant.
- **%(COL)** est remplacé par la valeur de la colonne COL dans la liste des étudiants pour l'étudiant considéré.

Cette opération est effectuée page par page, et le résultat est constitué de copies corrigées au format PDF. Le nom du fichier PDF qui contiendra la copie corrigée d'un étudiant donné est formé à partir du modèle indiqué dans le champ Modèle de nom de fichier. Dans ce modèle, les textes du type « (col) » seront remplacés par le contenu de la colonne nommée col dans le fichier listant les étudiants (voir section [Liste des étudiants\)](#page--1-1). Si on laisse ce champ vide, une valeur par défaut formée du nom et du numéro d'étudiant de l'étudiant sera utilisée.

### **6.10.1 Fichier topics.yml**

L'objectif est de regrouper un ensemble de questions pour calculer un score et obtenir un niveau de réussite. Ces indications seront affichées sur l'en-tête de la copie corrigée.

Ces groupes vont être décrits dans un fichier au format YAML nommé topics.yml, à placer dans le répertoire du projet AMC.

AMC aura besoin des paquets perl supplémentaires suivants qui doivent donc être installé dans votre environnement : YAML::Syck, Hash::Merge.

### **6.10.1.1 Les variables**

Valeurs générales relatives au topic :

- % $\{id\}$ : id du topic
- $-\%$ {name} : nom du topic
- Valeurs relatives au score de l'étudiant :
- %{score} : score atteint par l'étudiant
- $-\%$ {max} : score maximal
- $-$  %{ratio} : quotient du score sur le score maximal (entre 0 et 1)
- %{value} : même chose mais en pourcentage

Valeurs relatives aux questions du topic :

- %{nums:s} : liste des numéros de questions
- $\sim$  % {nums:c} : liste des numéros de questions, en remplaçant les suites par des intervalles (ex: 2-4 au lieu de 2,3,4)

Valeurs qui proviennent du niveau atteint :

- $-$  %{message}
- $-$  %{code}
- $-$  % {i} : palier

### **6.10.1.2 Principe**

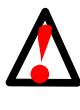

 $\overline{\phantom{a}}$ 

#### **AVERTISSEMENT**

Le format de fichier YAML est très sensible à l'indentation. Vous devez donc bien respecter le nombre d'espaces au début des lignes.

Pour vous aider, chaque espace est représenté par le symbole ` qu'il ne faut pas reproduire.

```
preferences:
''clé niveau 1:'valeur
topics:
''-'clé niveau 1:'valeur
''''clé niveau 2:'valeur
''''''clé niveau 3:'valeur
''''''''clé niveau 4:'valeur
```
# **6.10.1.3 Exemples de fichiers**

### <span id="page-1-1"></span>**6.10.1.3.1 Exemple complet**

```
-preferences:
[1]</sup>
[2]
[3]
topics:
''-'text:'"Rappel : Ne pas oublier les retenues dans les opérations" [4]''-'id:'addition2 0[5]
[6]</sup>
[7]
''''''-'"add2:*" 8✈[8]
''''''-'somme2ch 9✈[9]
[10]
[11]
''''''-'min:'75 0[12]
'''''''''"message: 'très bonne maîtrise <sup>1</sup>13]
\cdots \cdots \cdotscolor: '"#1ab407" 0[14]
''''''''code:'4 0[15]
''''''-'min:'50
''''''''message:'maîtrise satisfaisante
''''''''color:'"#2aea62"
''''''''code:'3
''''''-'min:'25
''''''''message:'maîtrise fragile
''''''''color:'"#ffad26"
''''''''code:'2
''''''-'message:'maîtrise insuffisante
''''''''color:'"#ff262c"
''''''''code:'1
''''decimals:'0 0[16]
[17]
''''decimalspc:'0 \Phi[18]
''''floor:'0 0[19]
# Commentaire pour aérer le code. 20✈[20]
''-'id:'soustraction2
```

```
''''name:'Savoir calculer la différenc de deux nombres à deux chiffres
''''format:'"%{name}':'%{score}/%{max}" @[21]
''''questions:
''''''-'"sous2:*"
''''''-'"sous1:*"
[10]</sup>
#
''-'text:'"-------bilan--------" 23✈[4]
''-'id:'global
[25]
[22]
[23]
[23]
''''format:'| @[24]
''''''%{name}':'%{code}'%{message}
''''''Pour les questions %{nums:c} (addition et soustraction), ton score est de %{score}
''''''ta note est de %{value}/20
[26]
'''''-'bonus
'''''-'question-difficile
#
''-'text:'"la clé aggregate"
''-'id:'aggregate
''''name:'les options
[27]
''''value:'xxx31✈[28]
```
- <span id="page-2-31"></span><span id="page-2-30"></span><span id="page-2-29"></span><span id="page-2-0"></span>**1 De** nouvelles colonnes (Section [6.9.1\)](#page--1-2) seront affichées avec le texte de chaque  $id$  (Section [6.10.1.3.1](#page-1-1) **6**) et le pourcentage du niveau. Vous pouvez choisir d'afficher la valeur de la variable code .
- <span id="page-2-2"></span><span id="page-2-1"></span>**2** Pour tenir compte des questions indicatives dans les pourcentages.
- <span id="page-2-3"></span>**3** Séparteur décimal
- <span id="page-2-4"></span>**3, <sup>3</sup>** Un texte brut quelconque affiché sans condition de score.
- <span id="page-2-5"></span>**6** L'identifiant de la compétence sans lettes accentuées ou espaces.
- <span id="page-2-6"></span>**6** Le nom complet de la compétence.
- <span id="page-2-7"></span> $\bullet$  Les questions reliées à la compétence.
- <span id="page-2-8"></span>**8** Toutes les questions dont l'identifiant commence par add2: sont incluses (voir [Identifiant des questions\)](#page--1-3).
- <span id="page-2-9"></span>**9** Seule la question avec l'identifiant somme2ch est incluse (voir [Identifiant des questions\)](#page--1-3).
- **10, <sup>20</sup>** Couleur utilisée sur la copie annotée suivant les scores correspondants aux questions.

Si une question n'appartient à aucun id pour lequel l'option annotate\_color est renseignée, alors la couleur utilisée sera celle de Annotations color de l'interface. Édition  $\rightarrow$  Préférences  $\rightarrow$  Annotation

- <span id="page-2-11"></span><span id="page-2-10"></span>**11** Les différents niveaux de réussite exprimés en pourcentage.
- <span id="page-2-12"></span>**2** Minimum à atteindre pour ce niveau.
- <span id="page-2-13"></span>**13** Le message affiché sur la copie en fonction du niveau.
- <span id="page-2-14"></span>**14** La couleur du message affiché sur la copie en fonction du niveau.
- <span id="page-2-15"></span>**15** code qui pourra être affichée dans les colonne du fichier ods. Voir [Export ODS \(OpenOffice, LibreOffice\)](#page--1-4).
- <span id="page-2-16"></span>**16** Nombre de décimales pour  $\S$ {score} et  $\S$ {code}, 0 par défaut.
- <span id="page-2-17"></span>**17** Nombre de décimales pour  $\frac{1}{2}$  (ratio), 2 par défaut.
- <span id="page-2-18"></span>**18** Nombre de décimales pour  $\frac{1}{2}$  {value}, 0 par défaut.
- **<sup>19</sup>**[✈](#page-1-19) Valeur plancher. Si le calcul de la valeur obtenue au topic donne une valeur inférieure à la valeur plancher, cette valeur est ramenée à la valeur plancher.
- <span id="page-2-20"></span><span id="page-2-19"></span><sup>20</sup> Les commentaires commencent par le symbole dièse.
- **21** La mise en forme de l'affichage.

Par défaut l'affichage est : format: `"%{name}: %{message} (%{value})"

- <span id="page-3-2"></span><span id="page-3-1"></span>**25** La note correspondante sera le ratio multiplié par 20 et arrondi au multiple de 0.25 le plus proche
- <span id="page-3-3"></span>**26**[✈](#page-2-25), **<sup>27</sup>**[✈](#page-2-26) Changement du nombre de décimales
- <span id="page-3-0"></span>**28** Pour écrire un texte sous forme de liste.
- <span id="page-3-4"></span>**24** Joker qui sélectionne toutes les questions.
- <span id="page-3-5"></span><sup>29</sup> Les questions suivantes seront exclues.
- **30** Peut prendre plusieurs options :

sumscore: on prend la somme des scores, et au dénominateur la somme des scores maximaux.

sumratio: on prend la somme des quotients entre le score de la question et le score maximal pour la question. Au dénominateur, le nombre de questions.

Si on veut que le topic soit égal à la somme des ratios, on prend value:score, et si on veut que le topic soit la moyenne des ratios (donc entre 0 et 1), on prend value: ratio ou value: "ratio: pc".

minscore: on prend le minimum des scores, et au dénominateur le minimum des scores maximaux aux questions.

Si on veut que le topic soit égal au min des scores on choisit value: score, et si on veut que le topic soit égal au rapport des deux, on prend value: ratio

maxscore: on prend le maximum des scores, et au dénominateur le maximum des scores maximaux aux questions.

Si on veut que le topic soit égal au max des scores on choisit value: score, et si on veut que le topic soit égal au rapport des deux, on prend value: ratio

- maxratio: on prend la valeur maximale du rapport, pour chaque question, entre le score obtenu pour la question et le score optimal pouvant être obtenu pour la question. Avec cette valeur d'aggregate, value:score et value:ratio donnent la même chose
- minratio: on prend la valeur minimale du rapport, pour chaque question, entre le score obtenu pour la question et le score optimal pouvant être obtenu pour la question. Avec cette valeur d'aggregate, value: score et value: ratio donnent la même chose

**count(a)**: nombre de questions ayant le score a

**count(a,b)**: nombre de questions ayant le score entre  $a$  et  $b$ .

<span id="page-3-6"></span>**3** Peut prendre plusieurs options : score, ratio, "ratio:pc", "ratio:a:b".

### **6.10.1.3.2 Niveaux communs**

```
---
conf:
[1]
''''levels:
''''''-'min:'75
''''''''message:'très bonne maîtrise
''''''''color:'"#1ab407"
''''''-'min:'50
''''''''message:'maîtrise satisfaisante
''''''''color:'"#2aea62"
''''''-'min:'25
''''''''message:'maîtrise fragile
''''''''color:'"#ffad26"
''''''-'message:'maîtrise insuffisante
''''''''color:'"#ff262c"
''''decimals:'2
''''decimalsratio:'2
''''decimalspc:'0
''''floor:'0
topics:
''-'id:'addition2
''''name:'Savoir calculer la somme de deux nombres à deux chiffres
''''questions:
''''''-'"add2:*"
```

```
''''''-'somme2ch
[2]</sup>
''-'id:'soustraction2
''''name:'Savoir calculer la différence de deux nombres à deux chiffres
''''format:'"%{name}':'%{score}/%{max}"
''''questions:
''''''-'"sous2:*"
''''''-'"sous1:*"
[2]</sup>
```
<span id="page-4-3"></span><span id="page-4-1"></span><span id="page-4-0"></span>Les différents niveaux de réussite exprimés en pourcentage pour l'ensemble des questions. **2**, **3** Appel au barème.

## **6.10.1.3.3 Inclusion de fichier**

Créer un fichier levels.yml qui se trouve dans le répertoire parent du répertoire projet (donc le répertoire commun à tous les projets AMC).

```
# fichier nommé levels.yml
preferences:
''odscolumns: level
''decimal_separator:'","
#
conf:
''niveauxstandard:
''''levels:
''''''-'min:'75
''''''''message:'très bonne maîtrise
''''''''color:'"#1ab407"
''''''-'min:'50
''''''''message:'maîtrise satisfaisante
''''''''color:'"#2aea62"
''''''-'min:'25
''''''''message:'maîtrise fragile
''''''''color:'"#ffad26"
''''''-'message:'maîtrise'insuffisante
''''''''color:'"#ff262c'
''''decimals:'2
''''decimalsratio:'2
''''decimalspc:'2
''''floor:'0
```
#### ---

```
include:
''-'../levels.yml
```

```
topics:
''-'id:'addition2
''''name:'Savoir calculer la somme de deux nombres à deux chiffres
''''questions:
''''''-'"add2:*"
''''''-'somme2ch
''''conf:'niveauxstandard
''-'id:'soustraction2
''''name:'Savoir calculer la différence de deux nombres à deux chiffres
''''format:'"%{name}':'%{score}/%{max}"
''''questions:
''''''-'"sous2:*"
''''''-'"sous1:*"
''''conf:'niveauxstandard
```